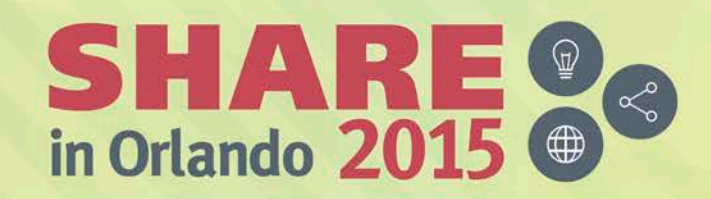

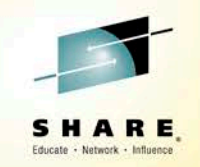

# **My Adventures with TCP/IP Port Security and RACF on z/OS**

*Joel Tilton RACF Engineer*

*Mainframe Evangelist*

*<https://www.linkedin.com/in/joeltilton>*

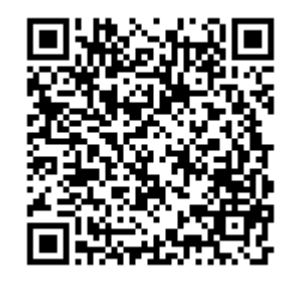

#SHAREorg

 $\mathbf{f}$ 

*[RACFEngineer@gmail.com](mailto:RACFEngineer@gmail.com)*

*702-483-RACF (Google Voice)*

*Long Live the Mainframe*

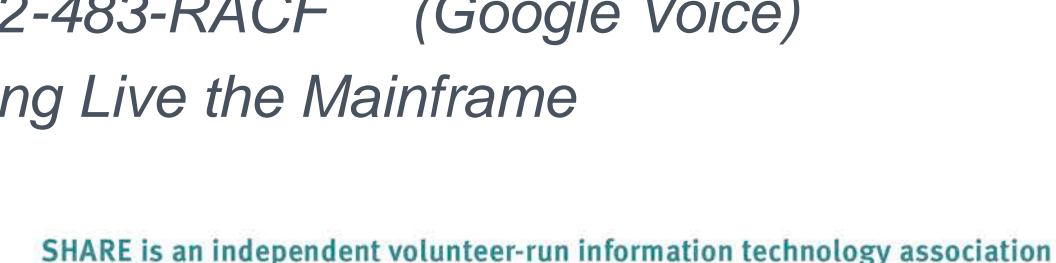

that provides education, professional networking and industry influence. Copyright (C) 2015 by SHARE Inc. (C) (D) S Except where otherwise noted, this work is licensed under

## **Disclaimers**

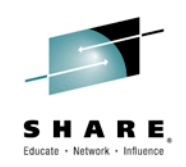

- All products, trademarks, and information mentioned are the property of the respective vendors.
- Mention of a product does not imply a recommendation.
- Always test new profiles on a non-production system.
- **-** Only you can prevent IPLs!
- The views expressed are his own personal views, and are not endorsed or supported by, and do not necessarily express or reflect, the views, positions or strategies of his employer.

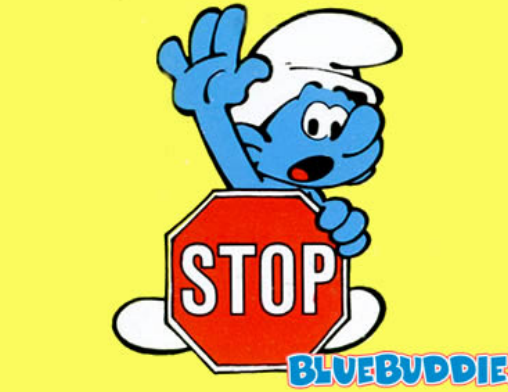

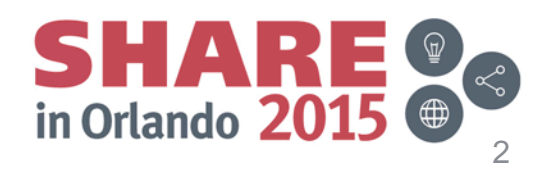

Complete your session evaluations online at www.SHARE.org/Orlando-Eval **Example 1998 1999 1999 1999 1999 1999**<br>
© 2015, Joel M. Tilton – PORTACCESS @ SHARE Orlando 2015 8/19/2015 Complete your session evaluations online at www.SHARE.org/Orlando-Eval

## **Agenda**

- So what is a port anyway?
- Why Port Security with RACF
- **EZB.PORTACCESS Profile Syntax**
- SAFNAME Design
- **Port Reservation Syntax**
- Planning & Implementation Strategy
- SERVAUTH Class Activation
- Unreserved Ports TCP & UDP
- Auditing Port Access
- **Required PTFs**
- Additional Resources
- **Summary**

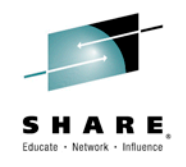

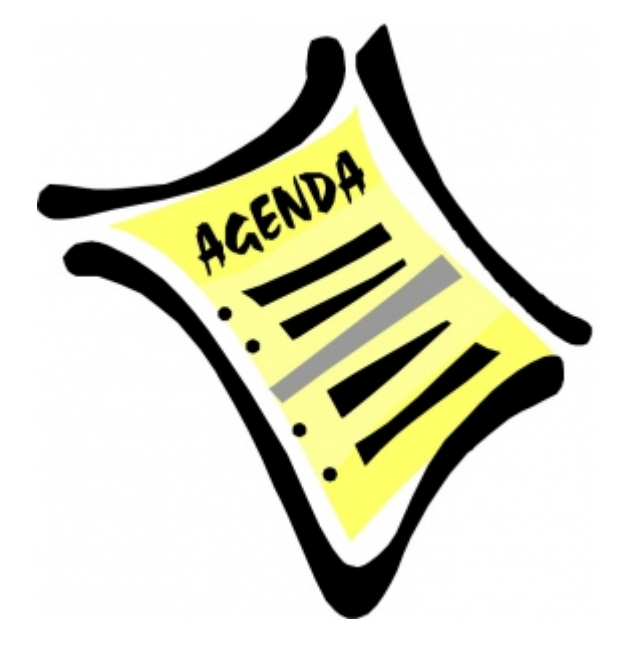

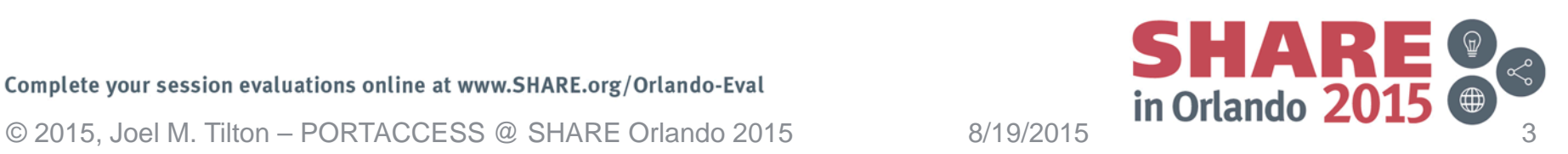

## **What is a Port?**

- An IP address is used to route the message to your computer. Once it arrives there, TCP uses the port number to know which program like ftp or email to hand it to
- From a SERVAUTH perspective...
	- Any mainframe program binding to
	- and/or listening on a TCP or UDP Port
	- SYS1.TCPIP.PROFILE

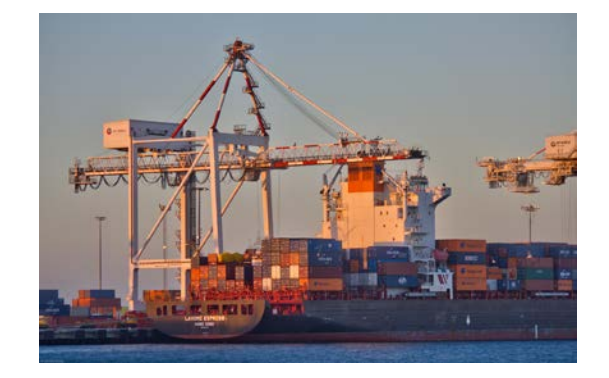

- For VTAM binds see VTAMAPPL
	- <http://www.stuhenderson.com/appnsec1.pdf>
	- Stu Henderson & Peter Hager

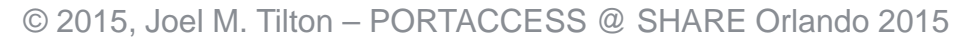

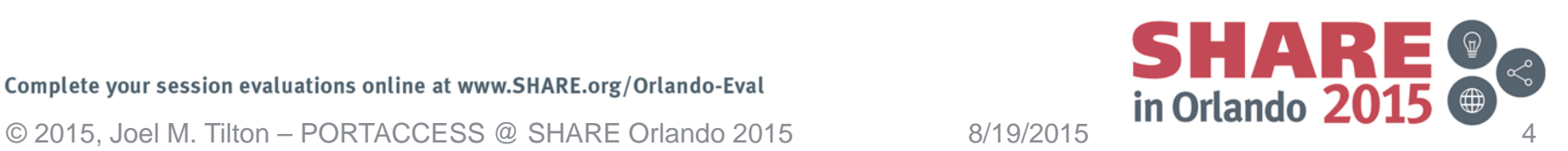

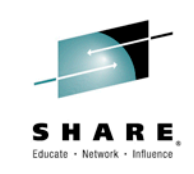

# **Why Port Security with RACF?**

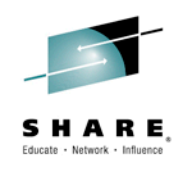

#### *Native TCPIP*

- Reservation by Jobname
- Can be spoofed
	- Unless JESJOBS profiles protecting jobnames
- Violations not well logged
- Unreserved ports not easily controlled
- Low Ports *possibly* protected with RESTRICTLOWPORTS
	- PORT JOBNAME reservation takes precedence
	- Did I mention JESJOBS?!

#### *RACF*

- Reservation by SAFNAME
- Cannot be spoofed
	- RACF profile **FINAL** answer
- Successes or Violations logged to SMF (type 80)
- Unreserved ports easily controlled
- Low Ports **ALWAYS** protected with RESTRICTLOWPORTS
	- EZB.PORTACCESS profiles take precedence

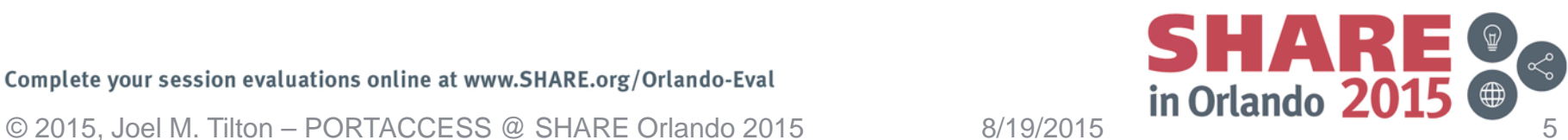

## **EZB.PORTACCESS Profile Syntax**

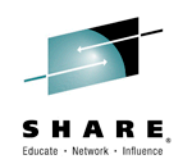

#### EZB.PORTACCESS.*sysname*.*tcpname*.*safname*

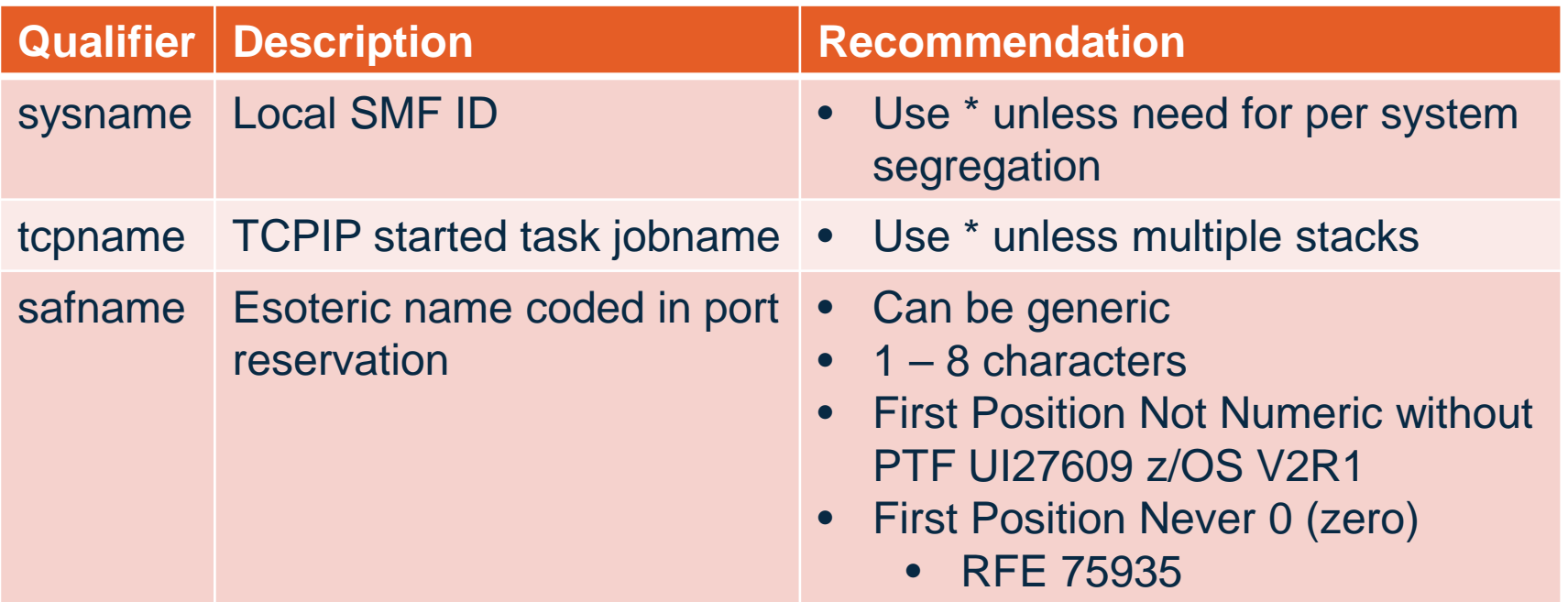

Netaccess Statement SAF Names

APAR PI36695 PTF UI27609 for z/OS V2R1

<http://www-01.ibm.com/support/docview.wss?crawler=1&uid=isg1PI36695> Applies to NETACCESS, PORT, PORTRANGE, VIPADYNAMIC & VIPARANGE

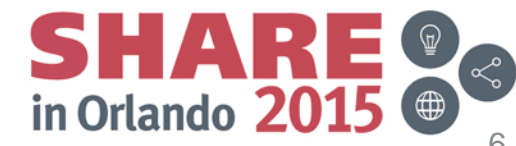

Complete your session evaluations online at www.SHARE.org/Orlando-Eval

Complete your session evaluations online at www.SHARE.org/Orlando-Eval  $\frac{1}{10}$  and  $\frac{1}{10}$  orlando  $\frac{2}{10}$ 

# **SAFNAME Design**

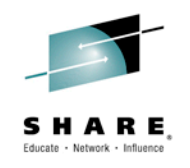

- Use known protocol name as SAFNAME – HTTP, HTTPS, LDAP, LDAPS
	- … if appropriate
- Use generics in profile, as appropriate
	- HTTP\*, LDAP\*
	- … if appropriate
- Relationship
	- 1 or more port reservations to RACF profile
	- Use Wisely
- Enhance SERVAUTH SAFNAME Netaccess
	- Allow 0 in first position
- [http://www.ibm.com/developerworks/rfe/execute?use\\_case](http://www.ibm.com/developerworks/rfe/execute?use_case=viewRfe&CR_ID=75935) [=viewRfe&CR\\_ID=75935](http://www.ibm.com/developerworks/rfe/execute?use_case=viewRfe&CR_ID=75935)

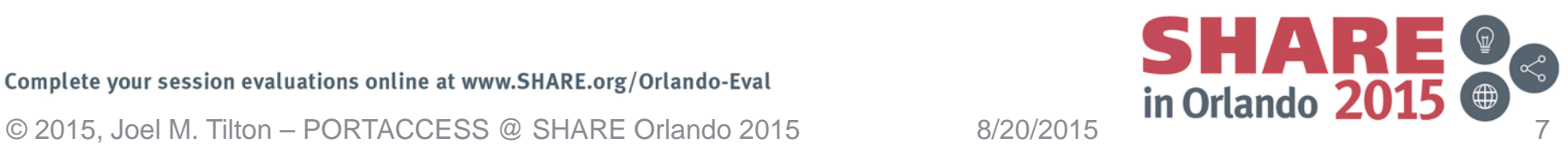

### **Port Reservation Syntax – Single**

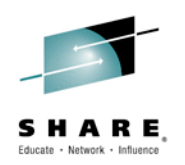

- An example of reserving an individual port with SAF **PORT ;Port Protocol Jobname SAF SAFName 80 TCP \* SAF HTTP ;webserver**
- **389 TCP \* SAF LDAP** 
	- With SAFNAME, jobname only needed to distinguish between two different port listeners
- **636 TCP LDAPDIR BIND 192.168.0.8 SAF LDAPD ; LDAPDIR 636 TCP LDAPPKI BIND 192.168.0.9 SAF LDAPPKI ; LDAPPKI**

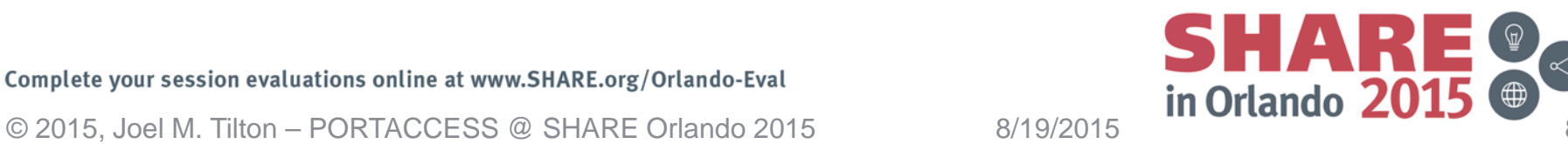

## **Port Reservation Syntax – Range**

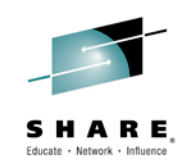

• Reserve Port Ranges

**PORTRANGE**

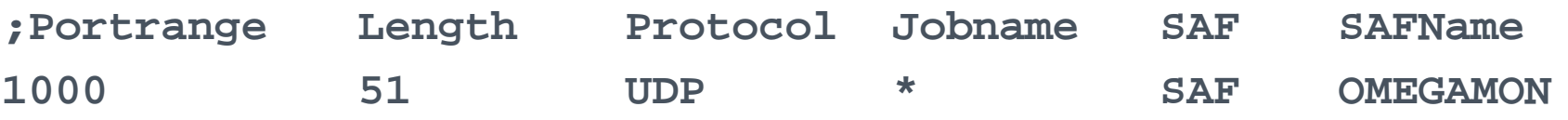

- Reserves 1000 through 1050 for Omegamon
- Use Only One
	- Reserve Individual Port
	- Reserve Port Range

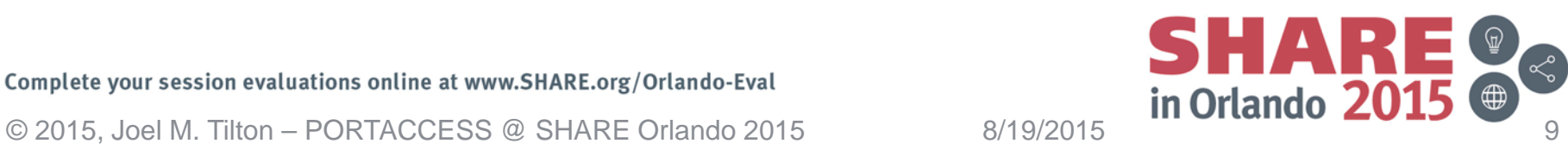

# **Single Port Overrides Range**

- Reserve Same Port Collisions
	- Different SAFNAME
	- Only Single Port Reservation Used
- ICH408I
	- Call Security!
	- Update SYS1.TCPIP.PROFILE
	- OBEY Command or IPL

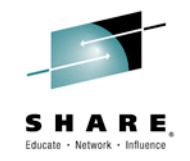

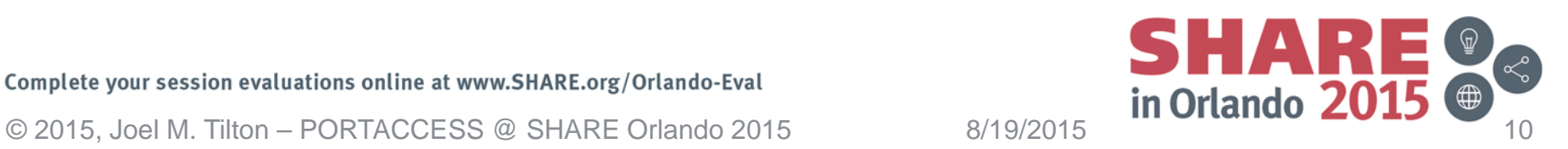

## **Example: TN3270 – RACF Profile**

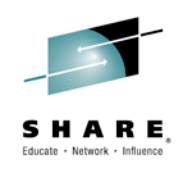

- **EZB.PORTACCESS.\*.\*.TN3270** 
	- UACC always NONE
	- Permit TN3270 STC user ID with READ
	- AUDIT ALL(READ)
		- Audit all port access attempts; failures and successes
		- Exclude FTP data port from SAF
- WARNING
	- Use wisely as an implementation strategy
	- Anything can bind to or listen

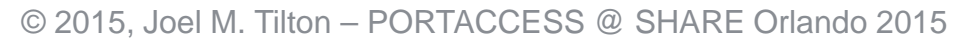

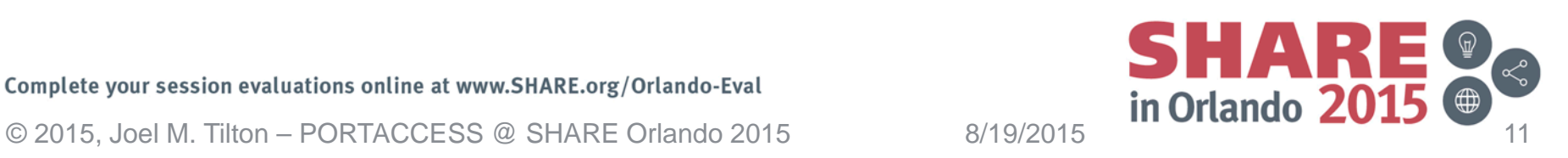

## **Example: TN3270 – Reservation**

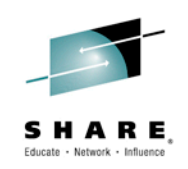

**PORT 23 TCP TN3270**

- Non-SAF uses jobname
- Without JESJOBS, submitting a jobname of TN3270 would allow any program to bind to port 23
- **PORT 23 TCP \* SAF TN3270**
- With SAF
	- Jobname unnecessary
	- Only use jobname where needed

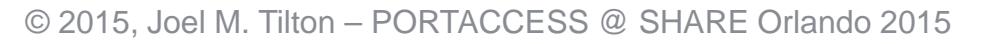

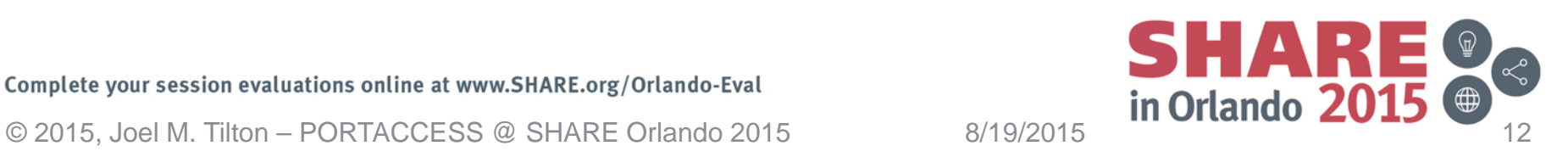

## **Port 20 – Why Use SAF?**

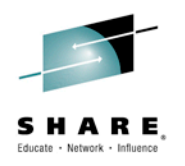

- All users of unencrypted FTP need access
- $z/OS$  FTP Client may bind & listen on 20  $\rightarrow$  active FTP connections
- Ideally unencrypted FTP phased out
	- Especially for PCI compliance
- Classic Jobname & RESTRICTLOWPORTS → Less Secure
- **20 TCP OMVS NOAUTOLOG**
	- JOBNAME on PORT statement RESTRICTLOWPORTS overridden
	- Always bind to port 20 if jobname matches OMVS
	- OMVS jobname associated with any job that uses z/OS UNIX services
	- JESJOBS SUBMIT.*nodename.jobname.userid*
		- Control whom can start a batch job
	- OPERCMDS MVS.START.STC.mbrname.jobname
		- Control whom can start a given job name on the START command
	- FACILITY class BPX.JOBNAME
		- Control which users can use \_BPX\_JOBNAME environment variable

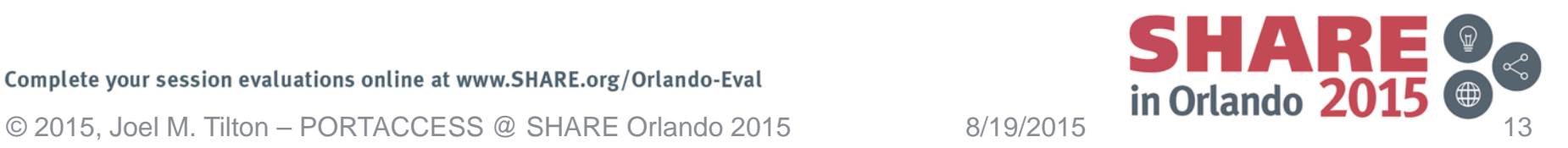

## **Port 20 – Making the World A Safer Place**

![](_page_13_Picture_1.jpeg)

- SERVAUTH does not support RACF-DELEGATED...yet  $\odot$ 
	- Request For Enhancement (RFE)
		- [https://www.ibm.com/developerworks/rfe/execute?use\\_ca](https://www.ibm.com/developerworks/rfe/execute?use_case=viewRfe&CR_ID=75166) [se=viewRfe&CR\\_ID=75166](https://www.ibm.com/developerworks/rfe/execute?use_case=viewRfe&CR_ID=75166)
	- Please VOTE! Your Vote Matters!
- Redbook Update Coming Soon
	- IBM z/OS V1R13 Communications Server TCP/IP Implementation: Volume 4 Security and Policy-Based **Networking**
	- <http://www.redbooks.ibm.com/redbooks/pdfs/sg247999.pdf>

![](_page_13_Picture_9.jpeg)

![](_page_13_Picture_11.jpeg)

# **RESTRICTLOWPORTS & UID(0)**

![](_page_14_Picture_1.jpeg)

#### *Port Authority*

 $\bullet$  UID(0)

#### *RESTRICTLOWPORTS*

• Access Granted

• BPX.SUPERUSER

• Access DENIED

• SAF

- Access Granted – Even For Low Ports
	- $\bullet$  < 1024

![](_page_14_Picture_11.jpeg)

![](_page_14_Picture_12.jpeg)

# **Implementation Strategies**

![](_page_15_Picture_1.jpeg)

#### *Use WARNING*

- Use WARNING mode
- Consume Type 80s
- Con:
	- Anything can bind any program to ports
- Pro:
	- Captures all port access over time

#### *Parse NETSTAT commands*

- Write a REXX parsing NETSTAT CONN & PORTLIST output
- Con:
	- Will not see all port usage
	- Snapshot in time
- Pro:
	- No port exposure assuming JESJOBS active

![](_page_15_Picture_16.jpeg)

## **Planning – Gather Information**

- Evaluate running STCs and their ports
	- NETSTAT CONN  $\rightarrow$  What is Listening
	- $-$  NETSTAT PORTLIST  $\rightarrow$  How it is Reserved
		- **REMINDER**: SERVAUTH EZB.NETSTAT.\*\*
	- REXX EXEC compare reservations vs. usage
- Create Spreadsheet of Port Listeners & SAF*names*
- Partner with Network/VTAM Engineer
	- TCPIP profile changes
	- Weekend IPLs
- Update Software Parms
- Implement one system at a time
	- development, test and then production
- REMEMBER: Only **you** can prevent IPLs!

![](_page_16_Picture_15.jpeg)

## **Planning – Implementation**

- Build EZB.PORTACCESS profiles
	- No effect until SYS1.TCPIP.PROFILE Updated
	- TCP Ports OMPROUTE R
- Update port reservations to call SAF
- Activate via IPL or TCPIP OBEY
	- Large number of STCs  $\rightarrow$  IPL
	- OBEY command is dynamic
		- Cycle Started Tasks
		- Excludes FTP

![](_page_17_Picture_11.jpeg)

# **Planning – Intermittent Listeners**

![](_page_18_Picture_1.jpeg)

- NETSTAT CONN
	- Shows ports in use *now*
	- Not every port is in constant use by its listener
- Find *intermittent* port listeners
	- **WARNING AUDIT(ALL(READ))**
		- **EZB.PORTACCESS.\*.\*.UNRSVTCP**
	- Mine SMF records
	- Midnight Logons Optional, Bring a Friend!
- Update TCPIP profile Port Definitions
	- **RDEFINE SERVAUTH EZB.PORTACCESS.\*.\*.SAFname**
	- **PERMIT EZB.PORTACCESS.\*.\*.SAFName class(SERVAUTH) access(READ) ID(STC UserID)**
- IPL
- Rinse, Recycle, Repeat ...

![](_page_18_Picture_17.jpeg)

## **SERVAUTH Class Activation**

- Activate SERVAUTH Class
	- IBM Class Descriptor Table (CDT)
	- **SETR classact(SERVAUTH) audit(SERVAUTH) raclist(SERVAUTH) generic(SERVAUTH)**
		- RC of 4 class but be mindful of SYS1.TCPIP.PROFILE
			- SERVAUTH profiles for DVIPA
			- **EZD1313I -REQUIRED SAF SERVAUTH PROFILE NOT FOUND** *RACF profile name*
- **RDEFINE RACGLIST SERVAUTH OWNER()**
	- IPL will **not** refresh in-storage RACF profiles
	- Ensure Sysplex Consistency for RACF
	- By Product…Performance Improvement
	- **SETR classact(RACGLIST) audit(RACGLIST)**
	- **SETR RACLIST(…) REFRESH** Builds RACGLIST profiles

![](_page_19_Picture_14.jpeg)

## **Required PTFs – Apply FIRST**

![](_page_20_Picture_1.jpeg)

- Spurious SAF (RACF) Violations from use of UDP Sockets
	- APAR PI18153 PTF UI8700 for z/OS 1.13
	- APAR PI18151 PTF UI9430 for z/OS 2.1
	- Use of UDP Ephemeral ports causes random security violations
	- <http://www-01.ibm.com/support/docview.wss?uid=isg1PI18151>
- ABEND S0C4 IN EZBXFUT6
	- APAR PI07541 PTF UI13629 for z/OS 1.13
	- APAR PI08351 PTF UI14006 for z/OS 2.1
	- PORT UNRSV TCP \* SAF SAF*name*
	- Mapping via SRCIP to a DVIPA with sysplexports defined
	- Does not have permission to the SAF resource
	- <http://www-01.ibm.com/support/docview.wss?uid=isg1PI08351>

Complete your session evaluations online at www.SHARE.org/Orlando-Eval Complete your session evaluations online at www.SHARE.org/Orlando-Eval  $\frac{1}{10}$  and  $\frac{1}{20}$  and  $\frac{1}{20}$  and  $\frac{20}{2015}$  and  $\frac{1}{20}$  and  $\frac{20}{2015}$  and  $\frac{20}{2015}$  and  $\frac{20}{2015}$  and  $\frac{20}{2015}$  and

![](_page_20_Picture_15.jpeg)

## **Unreserved Ports TCPIP PORT Syntax**

![](_page_21_Picture_1.jpeg)

- **PORT UNRSV TCP \* SAF UNRSVTCP**
	- Prevent TCP port listeners **TCP default**
- **PORT UNRSV UDP \* SAF UNRSVUDP**
	- Prevent UDP port listeners & **binds UDP default**
- Stop Unauthorized Port Use
	- Goal: Emtpy ACLs
	- **AUDIT(ALL(READ)) UACC(NONE)**
- Consideration: Dynamic Ephemeral UDP ports – See Required PTFs

Complete your session evaluations online at www.SHARE.org/Orlando-Eval<br>© 2015, Joel M. Tilton – PORTACCESS @ SHARE Orlando 2015 8/19/2015 **in Orlando 201** Complete your session evaluations online at www.SHARE.org/Orlando-Eval

![](_page_21_Picture_11.jpeg)

### **Unreserved Ports RACF Profile Syntax**

![](_page_22_Picture_1.jpeg)

- Build SERVAUTH Profiles
	- **EZB.PORTACCESS.\*.\*.UNRSVTCP OWNER(…) UACC(NONE) WARNING AUDIT(ALL(READ))**
		- Permit all STCs in the Beginning
	- **EZB.PORTACCESS.\*.\*.UNRSVUDP OWNER(…) UACC(NONE) WARNING AUDIT(ALL(READ))**
- Read SMF, Read SMF, Read SMF – Logstring Your New BFF
- Reserve Port in SYS1.TCPIP.PROFILE
- Adjust Software Parms, If Necessary
- Obey / **IPL**
- *Cautiously* Restrict Access

![](_page_22_Picture_13.jpeg)

### **UDP Unreserved Ports – SOLVED**

![](_page_23_Picture_1.jpeg)

- Applications Need Dynamic Ephemeral UDP Ports
- STC wants to send E-Mail
- STC opens UDP Ephemeral port on demand
	- SMTP
- Triggers SAF call unless…
	- PTF UI8700 for z/OS 1.13
	- PTF UI9430 for z/OS 2.1

![](_page_23_Picture_9.jpeg)

![](_page_23_Picture_10.jpeg)

## **TCP Unreserved Ports – Omegamon**

- Binds ports to loopback (127.0.0.1)
	- New PTF under development
	- New Parm KDE\_LOOPBACK\_POOL
	- Needs 1,000 ports, but wait there's more!
- Multiples of  $4096 + a$  base number
- $\cdot$  1918 + (n  $*$  4096) = Agent Port Number – Where  $N = Th$ e startup agent number.
- 1918 Base Port, always assigned to hub or remote TEMS (Omegcms)
- 1920 IBM Tivoli Monitoring Service Console (assigned to first agent to start up, OMEG\*)
- 6014 MVS Agent
- 10110 CICS Agent
- 14206 Network Agent

![](_page_24_Picture_12.jpeg)

![](_page_24_Picture_13.jpeg)

![](_page_24_Picture_14.jpeg)

![](_page_24_Picture_15.jpeg)

![](_page_24_Picture_16.jpeg)

#### **TCP Unreserved Ports – Omegamon**

![](_page_25_Picture_1.jpeg)

Complete your session evaluations online at www.SHARE.org/Orlando-Eval

© 2015, Joel M. Tilton – PORTACCESS @ SHARE Orlando 2015 8/19/2015 26

![](_page_25_Picture_4.jpeg)

![](_page_25_Picture_5.jpeg)

# **TCP Unreserved Ports – z/OS FTP Client PTF**

![](_page_26_Picture_1.jpeg)

- If Passive FTP fails,  $z/OS$  FTP Client attempts Active connection by default
	- Active connection Binds & Listens on…
	- Random TCP port! ICH408I!

 $\sqrt{C}$ 

**ICH408I USER() GROUP() NAME() EZB.PORTACCESS***.SYSTEM.***TCPIP.UNRSVTCP CL(SERVAUTH) INSUFFICIENT ACCESS AUTHORITY FROM EZB.PORTACCESS.\*.\*.UNRSVTCP (G) ACCESS INTENT(READ ) ACCESS ALLOWED(NONE )**

- APAR PI29994 PTF UI26945 for z/OS 1.13
	- <http://www-01.ibm.com/support/docview.wss?uid=isg1PI29994>
- APAR PI36683 PTF UI27396 for z/OS 2.1
	- <http://www-01.ibm.com/support/docview.wss?uid=isg1PI36683>
- New [FTP.DATA](ftp://ftp.data/) Parm:
	- **PassiveOnly TRUE**
- Add Existing Parm too:
	- **FWFRIENDLY TRUE**

![](_page_26_Picture_16.jpeg)

## **TCP Unreserved Ports – WAS Port Scans**

![](_page_27_Picture_1.jpeg)

- PM96838
	- Available for WAS v7.0, v8.0 and v8.5
	- Optionally disable port activity checking when a server is created
	- **com.ibm.ws.management.suppressPortScan=true**
		- JVM argument is added to suppress port check
	- Note that when this is in effect, ports in use by other applications will not be detected and could lead to port conflicts.
- PI40568
	- Still under construction
	- Tentative GA of September 2015

![](_page_27_Picture_11.jpeg)

![](_page_27_Picture_12.jpeg)

![](_page_27_Picture_13.jpeg)

## **TCP Client Bind Security – WHENBIND**

![](_page_28_Picture_1.jpeg)

- Purpose: Call SAF for all TCP client binds
	- Client needs to request an ephemeral port by binding to port 0
- Why?
	- Do you really trust a TCP client to be in control of what port it can use?
- PORT UNRSV TCP \* SAF **UNRSVTCP WHENBIND** 
	- WARNING **RECOMMENDED**
	- **RDEFINE SERVAUTH EZB.PORTACCESS***.SYSNAME.\*.***UNRSVTCP WARNING UACC(NONE) AUDIT(ALL(READ))**
		- i.e. One system at a time
	- Read SMF…Parse LOGSTRING for Port
- Plan of Attack: One Software product at a time

![](_page_28_Picture_12.jpeg)

![](_page_28_Picture_13.jpeg)

## **TCP WHENBIND – Challenges**

#### • SAS

- E-mail engine uses ports
- TCP\_EPH\_MAP\_ENABLED=**0** zero
- TKMVSENV DD
	- hlq.TKMVSENV(TKMVSENV)
- VPS
	- $-$  Remove parm  $\rightarrow$  TCPHOSTS
- FTP with TLS
	- Must reserve data port

![](_page_29_Picture_10.jpeg)

![](_page_29_Picture_11.jpeg)

![](_page_29_Picture_12.jpeg)

![](_page_29_Picture_14.jpeg)

## **Implementation Strategy**

- Apply required PTFs
- Activate SERVAUTH class (RACGLIST too!)
- Known TCP & UDP Ports Phase 1
	- Profiles in WARNING as appropriate
- "Midnight Madness" Port Listeners Phase 2
- Secure Unreserved UDP ports Phase 3
- Secure Unreserved TCP ports Phase 4
	- Goal: Empty ACLs for Unreserved ports
- Secure Unreserved TCP client binds Phase 5
	- Because we shouldn't trust TCP software to be in control of ports

![](_page_30_Picture_13.jpeg)

### **Auditing Port Access**

![](_page_31_Picture_1.jpeg)

**22Nov14 12:14:31.11 OMEGC ZOS1 RACF ACCESS success for OMEGC: (READ,READ) on SERVAUTH EZB.PORTACCESS***.sysname.***TCPIP.OMEGAMON**

**Jobname + id: OMEGCMS STC12345**

**Class : SERVAUTH Resource: EZB.PORTACCESS.ZOS1.TCPIP.OMEGAMON**

**Access used : READ Profile: EZB.PORTACCESS.\*.\*.OMEGAMON**

**Log string : TCPIP PORT ACCESS CHECK PORT 01000** 

- RACF Final Port Authority
- All Port Usage Logged Type 80
- LOGSTRING contains port number
	- TCP / UDP Not Specified
	- RFE
		- [https://www.ibm.com/developerworks/rfe/execute?use\\_case=viewR](https://www.ibm.com/developerworks/rfe/execute?use_case=viewRfe&CR_ID=68402) [fe&CR\\_ID=68402](https://www.ibm.com/developerworks/rfe/execute?use_case=viewRfe&CR_ID=68402)

![](_page_31_Picture_14.jpeg)

# **To Infinity And Beyond – What's Next?**

![](_page_32_Picture_1.jpeg)

- Would it be even **better** if SERVAUTH would validate the intended use of the port?
	- $-$  INSERT AUDIENCE AGREEMENT HERE  $\odot$
- Today
	- If RACF grants access
	- then the Port is Yours

![](_page_32_Picture_7.jpeg)

- Tomorrow
	- Validate Port Being Used As Intended
	- [https://www.ibm.com/developerworks/rfe/execute?use\\_case=](https://www.ibm.com/developerworks/rfe/execute?use_case=viewRfe&CR_ID=75168) [viewRfe&CR\\_ID=75168](https://www.ibm.com/developerworks/rfe/execute?use_case=viewRfe&CR_ID=75168)

Complete your session evaluations online at www.SHARE.org/Orlando-Eval<br>
© 2015, Joel M. Tilton – PORTACCESS @ SHARE Orlando 2015 8/19/2015 **in Orlando 201** Complete your session evaluations online at www.SHARE.org/Orlando-Eval

![](_page_32_Picture_13.jpeg)

### **Additional Resources**

![](_page_33_Picture_1.jpeg)

- Techdocs Library Using SERVAUTH to Protect TCP Port Usage
	- <http://www-03.ibm.com/support/techdocs/atsmastr.nsf/WebIndex/WP100673>
- Techdocs Undesired PortAccess Violations
	- <http://www-01.ibm.com/support/docview.wss?rs=852&uid=swg21237916>
- Port Access Control Chapter
	- z/OS Communications Server: IP Configuration Guide
	- [http://www-](http://www-01.ibm.com/support/knowledgecenter/SSLTBW_2.1.0/com.ibm.zos.v2r1.halz002/security_tcpip_resrcs_ports.htm) [01.ibm.com/support/knowledgecenter/SSLTBW\\_2.1.0/com.ibm.zos.v2r1.halz00](http://www-01.ibm.com/support/knowledgecenter/SSLTBW_2.1.0/com.ibm.zos.v2r1.halz002/security_tcpip_resrcs_ports.htm) [2/security\\_tcpip\\_resrcs\\_ports.htm](http://www-01.ibm.com/support/knowledgecenter/SSLTBW_2.1.0/com.ibm.zos.v2r1.halz002/security_tcpip_resrcs_ports.htm)
- SERVAUTH Class profiles used by TCP/IP
	- EZB.PORTACCESS syntax
	- [http://www-](http://www-01.ibm.com/support/knowledgecenter/SSLTBW_2.1.0/com.ibm.zos.v2r1.halz002/security_tcpip_resrcs_saf.htm) [01.ibm.com/support/knowledgecenter/SSLTBW\\_2.1.0/com.ibm.zos.v2r1.halz00](http://www-01.ibm.com/support/knowledgecenter/SSLTBW_2.1.0/com.ibm.zos.v2r1.halz002/security_tcpip_resrcs_saf.htm) [2/security\\_tcpip\\_resrcs\\_saf.htm](http://www-01.ibm.com/support/knowledgecenter/SSLTBW_2.1.0/com.ibm.zos.v2r1.halz002/security_tcpip_resrcs_saf.htm)

![](_page_33_Picture_14.jpeg)

### **Even more Useful Resources**

![](_page_34_Picture_1.jpeg)

- IBM z/OS V1R13 Communications Server TCP/IP Implementation: Volume 4 Security and Policy-Based **Networking** 
	- <http://www.redbooks.ibm.com/redbooks/pdfs/sg247999.pdf>
- RESTRICTLOWPORTS parameter
	- [https://www-](https://www-01.ibm.com/support/knowledgecenter/SSLTBW_2.1.0/com.ibm.zos.v2r1.halz002/security_tcpip_resrcs_unresvd_ports_low.htm)[01.ibm.com/support/knowledgecenter/SSLTBW\\_2.1.0/com.ibm.zos.](https://www-01.ibm.com/support/knowledgecenter/SSLTBW_2.1.0/com.ibm.zos.v2r1.halz002/security_tcpip_resrcs_unresvd_ports_low.htm) v2r1.halz002/security tcpip\_resrcs\_unresvd\_ports\_low.htm
- **TCPIP PROFILE Port Assignments** 
	- [http://www-](http://www-01.ibm.com/support/knowledgecenter/SSLTBW_2.1.0/com.ibm.zos.v2r1.halz001/profiletcpipportassignments.htm)[01.ibm.com/support/knowledgecenter/SSLTBW\\_2.1.0/com.ibm.zos.](http://www-01.ibm.com/support/knowledgecenter/SSLTBW_2.1.0/com.ibm.zos.v2r1.halz001/profiletcpipportassignments.htm) [v2r1.halz001/profiletcpipportassignments.htm](http://www-01.ibm.com/support/knowledgecenter/SSLTBW_2.1.0/com.ibm.zos.v2r1.halz001/profiletcpipportassignments.htm)

![](_page_34_Picture_9.jpeg)

![](_page_34_Picture_10.jpeg)

#### **Some Statistics**

![](_page_35_Picture_1.jpeg)

![](_page_35_Figure_2.jpeg)

![](_page_35_Picture_5.jpeg)

## **Summary**

![](_page_36_Picture_1.jpeg)

- Try not. Do…or do not. There is no try! – Master Yoda
- How do you tackle any project? One small step at a time…
- Protecting Ports is of Paramount Im**PORT**ance
	- Securing with RACF
		- prevents spoofing
		- logs port usage (success & failures) to SMF
- Requires Proper Planning
- Close partnership with Network Engineer
- Coordinate TCPIP Profile & RACF Changes
- **IPL during maintenance windows**
- Fix ICH408Is and:
	- Recycle STC or possibly IPL
- Port Security Engaged!

![](_page_36_Picture_15.jpeg)

![](_page_36_Picture_16.jpeg)

# **My Thanks To…**

- Stu Henderson
- Adam Klinger
- Ray Kohring
- Christopher Meyer
- Carolyn Miller
- Howie Odishoo
- Hayim Sokolsky
- Todd Valler
- William Vender
- Bruce Wells
- IBM Omegamon Level 2 & Level 3
- IBM z/OS Comm Server/TCPIP Level 2 & Level 3
- IBM zSecure Level 2 & Level 3
- IBM WAS Level 2 & Level 3
- And the Adventure Continues to Boldly Go Where No Port Has Gone Before ...
- **DISCLAIMER:** No ports were harmed in the making of this presentation…perhaps shaken & stirred but they were not permanently damaged.  $\odot$

![](_page_37_Picture_17.jpeg)

![](_page_37_Picture_19.jpeg)

![](_page_37_Picture_20.jpeg)

![](_page_38_Picture_0.jpeg)

![](_page_38_Picture_1.jpeg)

![](_page_38_Picture_2.jpeg)

![](_page_38_Picture_3.jpeg)

![](_page_38_Picture_4.jpeg)

![](_page_38_Picture_5.jpeg)

![](_page_38_Picture_6.jpeg)

![](_page_38_Picture_7.jpeg)

![](_page_38_Picture_8.jpeg)

Complete your session evaluations online at www.SHARE.org/Orlando-Eval<br>
© 2015, Joel M. Tilton – PORTACCESS @ SHARE Orlando 2015 8/19/2015 **in Orlando 2015** Complete your session evaluations online at www.SHARE.org/Orlando-Eval

 $\bigoplus$